## Green Win Network の登録方法

ここでは GWN (グリーンウィンネットワーク)の登録方法を解説します。

以下の手順に従って登録してみましょう!

下記 URL をクリックします。

http://affiliates.greenwinnetwork.com/?ref=molink

以下のような画面がでるので左にあるRegister(黒まるの部分)をクリックして下さい。

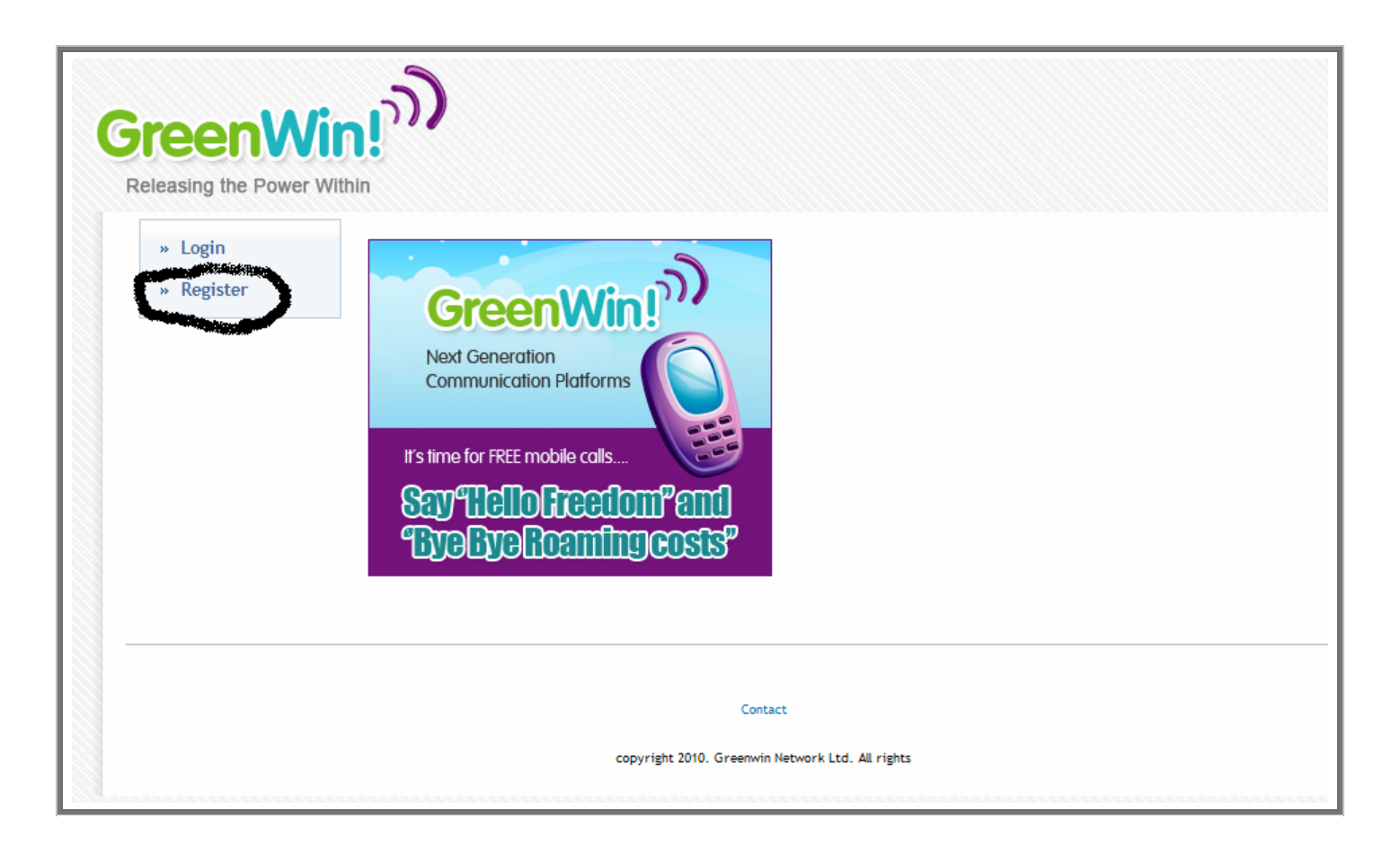

## 登録フォームがでてきますので必要入力事項を記入します。

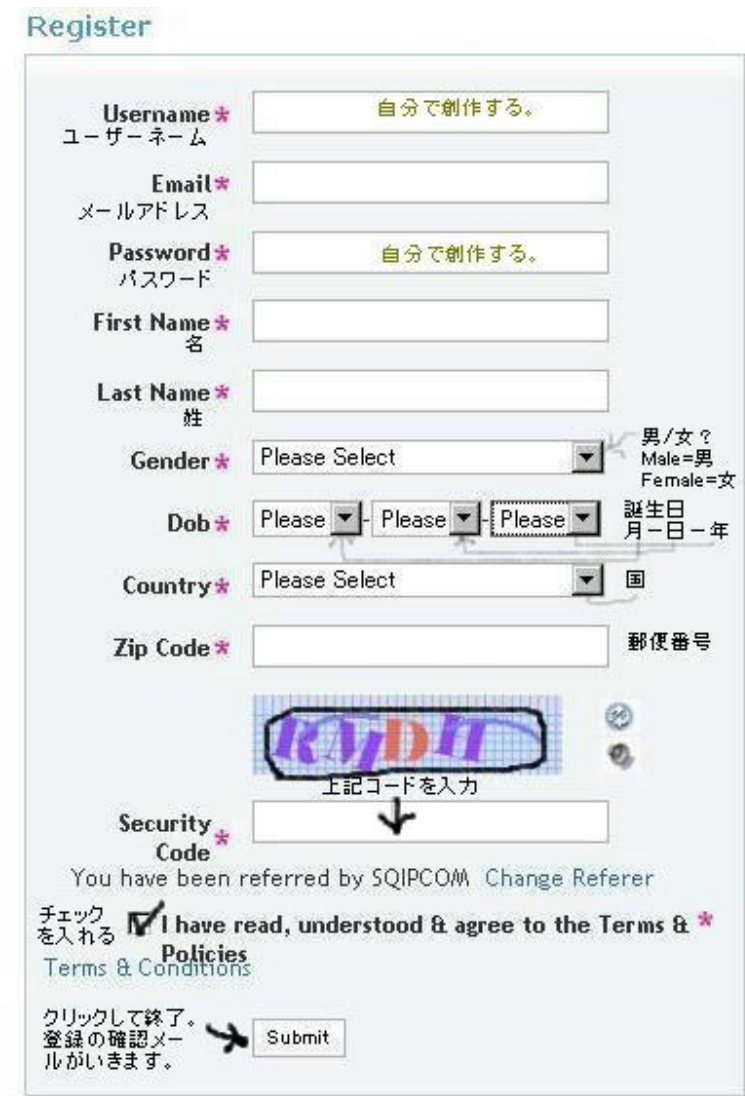

以上で登録手続きは終了です。

Green Win Network より、アカウント登録の確認メールが行きます。